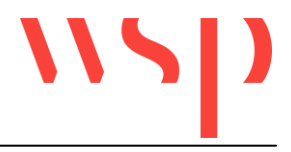

# **Inhalt**

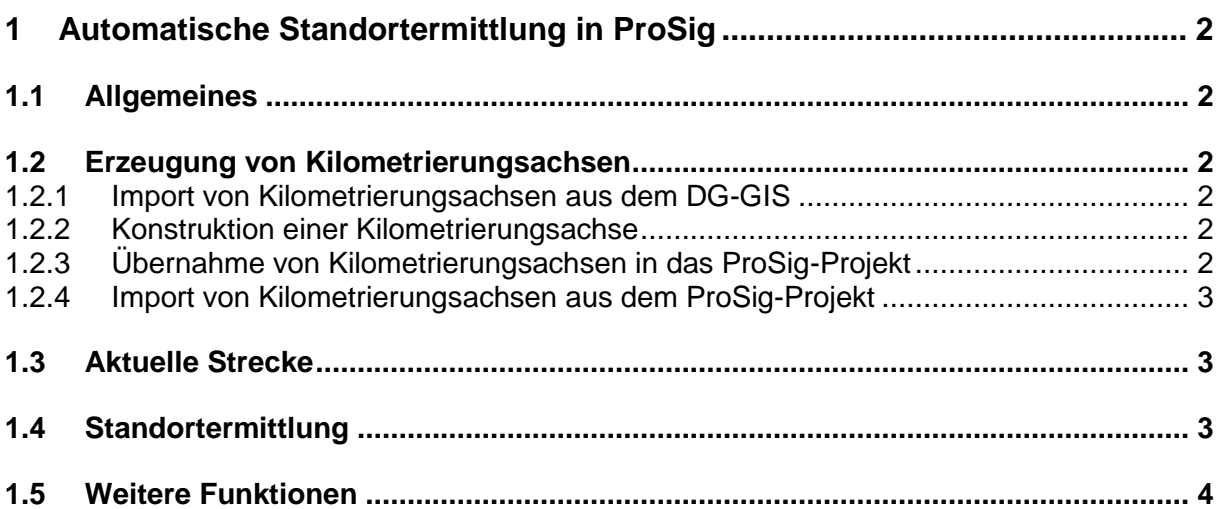

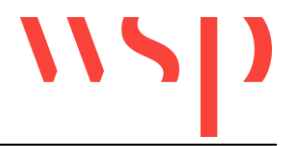

# **1 Automatische Standortermittlung in ProSig**

# **1.1 Allgemeines**

Die Standorte der sicherungstechnischen Elemente können in ProSig automatisch ermittelt werden. Voraussetzung dafür ist die Definition (mindestens) einer Kilometrierungsachse und die Zuordnung der Elemente zu einer Achse. Jede Kilometrierungsachse ist eindeutig einer Strecke zugeordnet und erhält deren Nummer.

# **1.2 Erzeugung von Kilometrierungsachsen**

Zur Erzeugung von Kilometrierungsachsen stehen unterschiedliche Möglichkeiten zur Verfügung.

#### 1.2.1 Import von Kilometrierungsachsen aus dem DG-GIS

Mit der Funktion "ProSig -> Import -> GND-Kilometrierung" können Kilometrierungsinformationen aus Datenbanken eingelesen werden, die mit dem Gleisnetzdateneditor (GND-Edit) der Deutschen Bahn als Auszug aus dem DB-GIS erstellt wurden. Die Funktion erzeugt für jede Kilometrierungsachse, die in der angegebenen GND-Edit-Datenbank definiert ist, eine Polylinie als "Repräsentant" der Achse. Die streckenbezogenen Kilometrierungsinformationen werden in der Zeichnung gespeichert.

Mit der Funktion "ProSig -> Kilometrierung -> KM-Steine einrechnen" können Blöcke zur Markierung der Kilometerpunkte, Hektometerpunkte und Kilometrierungssprünge automatisch eingefügt werden. Die Position wird aus den eingelesenen Kilometrierungsdaten ermittelt.

#### 1.2.2 Konstruktion einer Kilometrierungsachse

Zunächst muss eine Polylinie konstruiert werden, die den Verlauf der Kilometrierungsachse darstellt. Auf die Polylinie müssen die Blöcke für die Markierung der Kilometerpunkte, Hektometerpunkte und Kilometrierungssprünge eingefügt werden (entweder aus der Bibliothek "ProSig -> Bezeichnungen/Markierungen" oder mit der Funktion "ProSig -> Kilometrierung -> KM-Steine setzen (fester Abstand)"). Neben dem Kilometerwert ist in das Attribut "Strecke" die Nummer der zu berechnenden Strecke einzutragen. Mit der Funktion "ProSig -> Kilometrierung -> Strecke berechnen" kann dann die Kilometrierungsachse erzeugt werden.

#### 1.2.3 Übernahme von Kilometrierungsachsen in das ProSig-Projekt

Ist die Zeichnung, in die GND-Edit-Daten eingelesen werden bzw. in der eine Strecke berechnet wird, einem ProSig-Projekt zugeordnet, werden die Daten automatisch auch in das Projekt geschrieben und können darüber in anderen Projektzeichnungen genutzt werden (siehe: Import aus dem ProSig-Projekt). Wird eine Zeichnung, die schon Kilometrierungsdaten beinhaltet, als **erste** Zeichnung in ein Projekt genommen, werden die Daten ebenfalls automatisch in das Projekt übernommen.

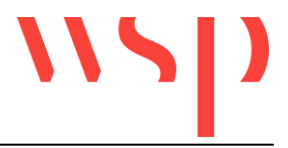

# 1.2.4 Import von Kilometrierungsachsen aus dem ProSig-Projekt

Mit der Funktion "ProSig -> Kilometrierung -> Streckendaten Import" können Kilometrierungsachsen aus dem ProSig-Projekt in die aktuelle Zeichnung importiert werden. Dabei ist zu unterscheiden, ob die Daten in einen Lage- oder einen Übersichtsplan importiert werden sollen.

#### **Import in einen Lageplan**

In einen Lageplan können Kilometrierungsachen aus dem ProSig-Projekt vollautomatisch importiert werden. Die Polylinie, die den Verlauf der Achse repräsentiert, wird erzeugt und die Kilometrierungsdaten werden in die Zeichnung eingelesen. Die Blöcke für Kilometerpunkte, Hektometerpunkte und Kilometrierungssprünge werden über den regulären ProSig-Projektabgleich eingefügt.

#### **Import in einen Übersichtsplan**

Da der Verlauf der Kilometrierungsachse im Übersichtsplan nicht aus den Lageplankoordinaten abgeleitet werden kann, muss vor dem Import der Daten in einen Übersichtsplan eine Polylinie konstruiert werden, die den Verlauf der Achse darstellt. Die Segmente der Polylinie müssen Linien sein; Knicke sind zulässig. Die Länge der Polylinie muss mindestens dem abzuwickelnden Streckenabschnitt entsprechen.

Als Benutzereingaben für den Import sind die Streckennummer und der Endpunkt der Polylinie, dem der kleinste Kilometerwert zugewiesen werden soll erforderlich. Die Blöcke für Kilometerpunkte, Hektometerpunkte und Kilometrierungssprünge werden über den regulären ProSig-Projektabgleich eingefügt.

Hinweis: Wird ein "leerer" Übersichtsplan einem ProSig-Projekt zugeordnet und das Projekt beinhaltet schon abzugleichende Objekte, meldet der Abgleichmanager "ERZEUGEN"-Jobs für diese Objekte. Der Abgleichmanager sollte aber zunächst geschlossen werden, ohne die Jobs ausführen zu lassen. Erst nach dem Import der Kilometrierungsachsen sollte der Abgleich erneut durchgeführt werden ("ProSig -> ProSig-Projekt -> Abgleich Projektdaten -> Zeichnung"); jetzt können die Objekte im Bezug auf ihre Kilometrierung eingefügt werden.

#### **1.3 Aktuelle Strecke**

Sind in einer Zeichnung mehrere Strecken definiert, ist eine dieser Strecken die sogenannte "Aktuelle Strecke". Standorte von Objekten werden im Bezug auf die aktuelle Strecke ermittelt. Mit der Funktion "ProSig -> Kilometrierung -> Aktuelle Strecke" kann diese Einstellung verändert werden.

#### **1.4 Standortermittlung**

Bei Elementeinfügungen wird der Standort im Bezug auf die aktuelle Strecke ermittelt und in das entsprechende Attribut geschrieben. Bei nachtäglichen Elementverschiebungen wird der Standort nicht automatisch aktualisiert. Der Standort ist mit der Funktion "ProSig -> Kilometrierung -> Standortermittlung" neu zu ermitteln.

Auch wenn ein Element nachträglich einer anderen Strecke zugeordnet werden soll, ist die Strecke aktuell zu setzen und der Standort neu zu ermitteln.

Bei der Ermittlung des Standortes wird jeweils vom Einfügepunkt des Elementes ein Lot auf die Kilometrierungsachse der aktuellen Strecke konstruiert und an dieser Stelle der Standort berechnet. Kann kein Lotpunkt ermittelt werden, erscheint eine entsprechende Meldung in der Befehlszeile.

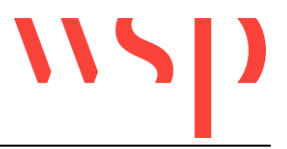

## **1.5 Weitere Funktionen**

Mit der Funktion "ProSig -> Kilometrierung -> Standortermittlung Konfiguration" kann die Formatierung der Standorteinträge festgelegt werden (Verwendung von Präfixen oder Suffixen, Übernahme bestehender Formatierungen, Trennzeichen, Nachkommastellen).

Mit der Funktion "ProSig -> Kilometrierung -> Standort an Punkt" besteht die Möglichkeit, für einen anzugebenden Punkt den Standort zu ermitteln und als Text an den Punkt schreiben zu lassen.

Mit der Funktion "ProSig -> Kilometrierung -> Punkt auf Standort" besteht die Möglichkeit, einen anzugebenden Standort auf der Kilometrierungsachse mit einem Punkt markieren zu lassen. Der Punkt kann entweder direkt auf die Kilometrierungsachse platziert werden oder es kann ein Gleisabschnitt gewählt werden, auf den der eingegebene Standort lotrecht abgetragen und markiert wird.

Mit der Funktion "ProSig -> Kilometrierung -> Strecke zuweisen" besteht die Möglichkeit, einer Auswahl von Kilometer- und Hektometersteinen eine Streckennummer zuzuweisen (d.h. die Streckennummer in das entsprechende Attribut zu schreiben). Bei der Objektwahl werden die genannten Objekte gefiltert.